## **Elementary Report Card Grading for Teachers**

There are 4 methods within Grade Book to enter report card grades. This document will explain the possible uses of the methods but focus on 2. Report Card Matrix offers class level entry by report card section. Classic view offers student level report card grading by standard area.

The standard elementary report card is 3 pages with an additional blank page included to enable 2-sided printing for a total of 4 pages. All students default to the standard grade level report card. Those students being served in the English Language Development (ELD) program **must** have their default report card set to the ELD version *before grades are entered*. The ELD report card encompasses the 4-page standard report card with an additional 2 pages to be used in ELD progress reporting. Teachers of ELD students need to coordinate with ELD teachers for grading of the ELD portion of the report card.

The report cards are available in English or Spanish. Language of choice should be chosen for each student before report cards are printed.

Report Card grading legend in all areas except Math and ELD:

- $E = Exceeds standard (on target to exceed standard))$
- M = Meets standard (on target to meet standard)
- $N = Not currently meeting standard (see comment or insert)$

 $Y = Not$  yet taught or assessed

\* = See comment or insert (below, enclosed or on reverse)

Math levels range from E+ to N. Each math report card area offers the choice of selecting an X to signify that the area has not yet been taught or assessed. Comment fields are located in each standard area where teachers can give a short explanation of how the standard was taught.

Summary of Elementary Grading process:

- 1. Create comment bank to be used in the Semester Teacher Comments located at the bottom of the report card. *Comment maximum character counts see step #17.*
- 2. Assign ELD Report Card template to students receiving ELL services.
- 3. **Grade Book users only**: Verify calculated grades and transfer grades.
- 4. Enter grades and comments.
- 5. Coordinate with ELL teacher to complete the ELD portion of student report card if applicable.
- 6. Enter Attendance Days Present (using Elementary Grading Enrollment Days report provided by front office).
- 7. "Mark all complete" from the Report Card >> Students screen.
- 8. Enter report card language for any student that should receive a Spanish report card.
- 9. **Notify office that you are finished.** Update Attendance must be run by the school secretary before you run your classroom report cards.
- 10. Run classroom report cards.

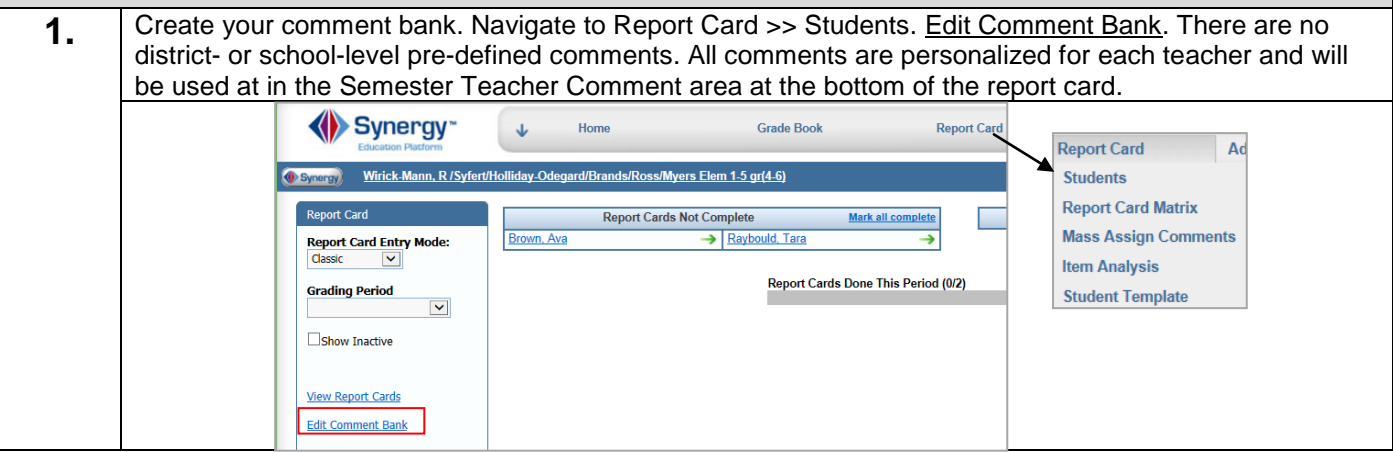

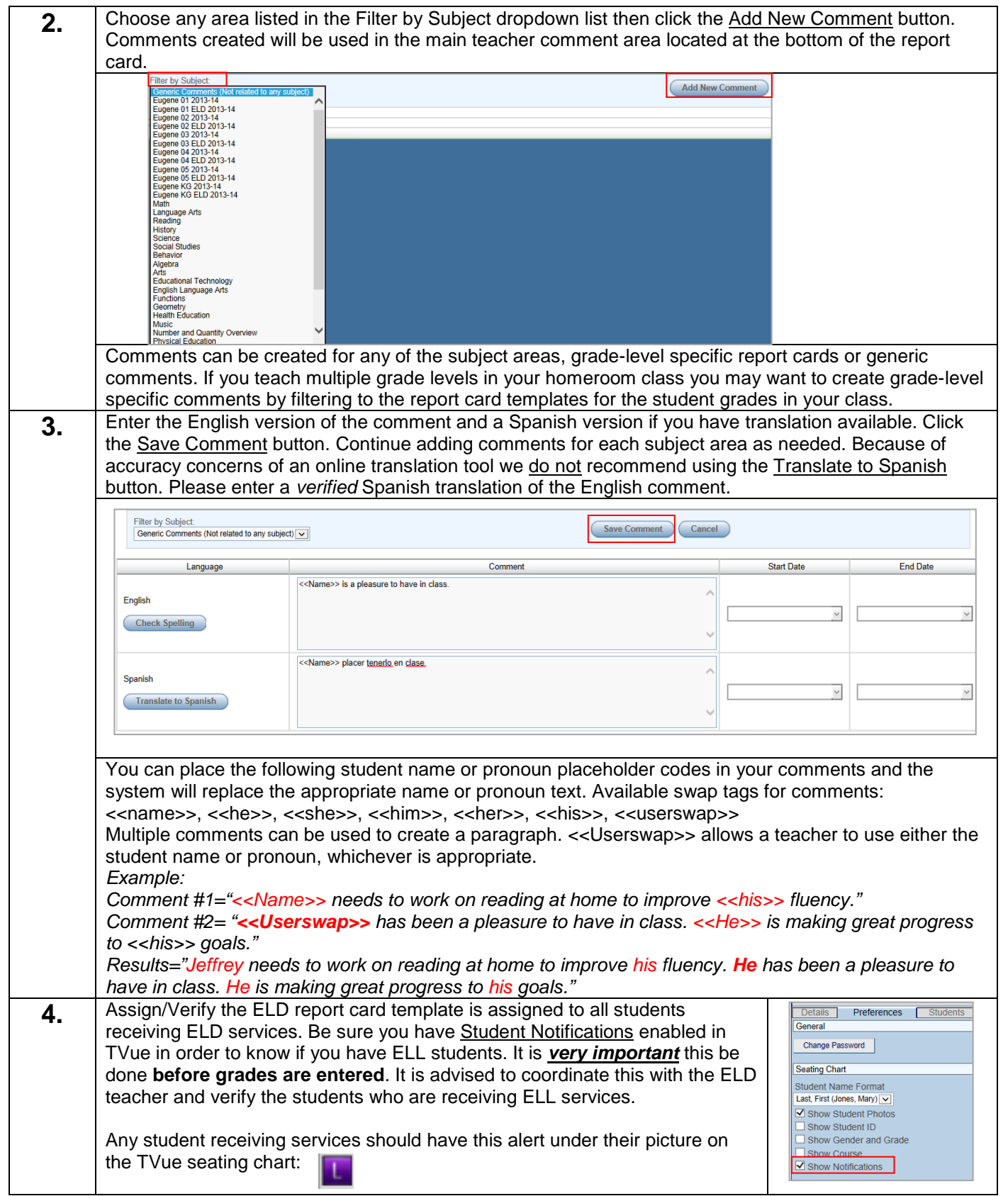

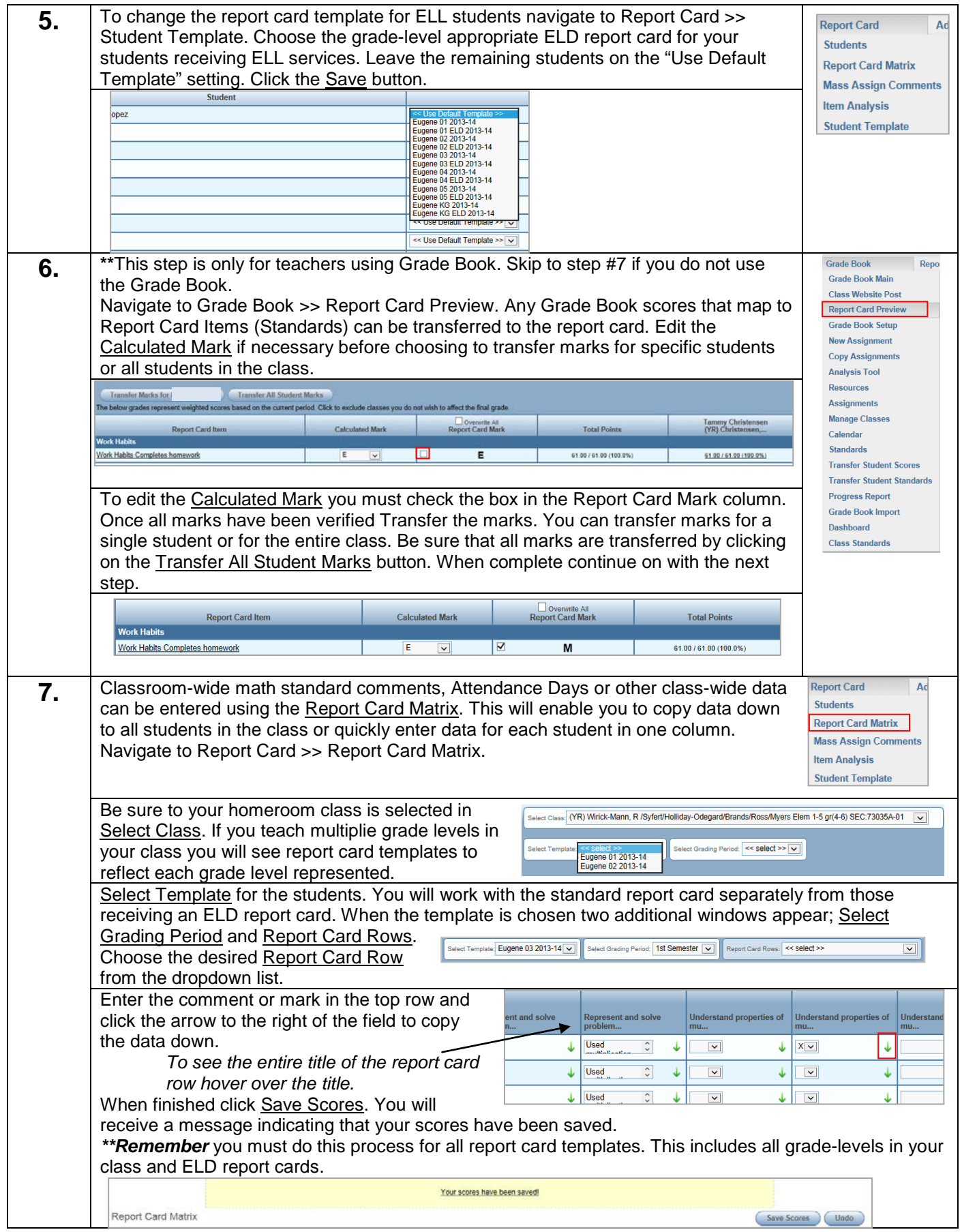

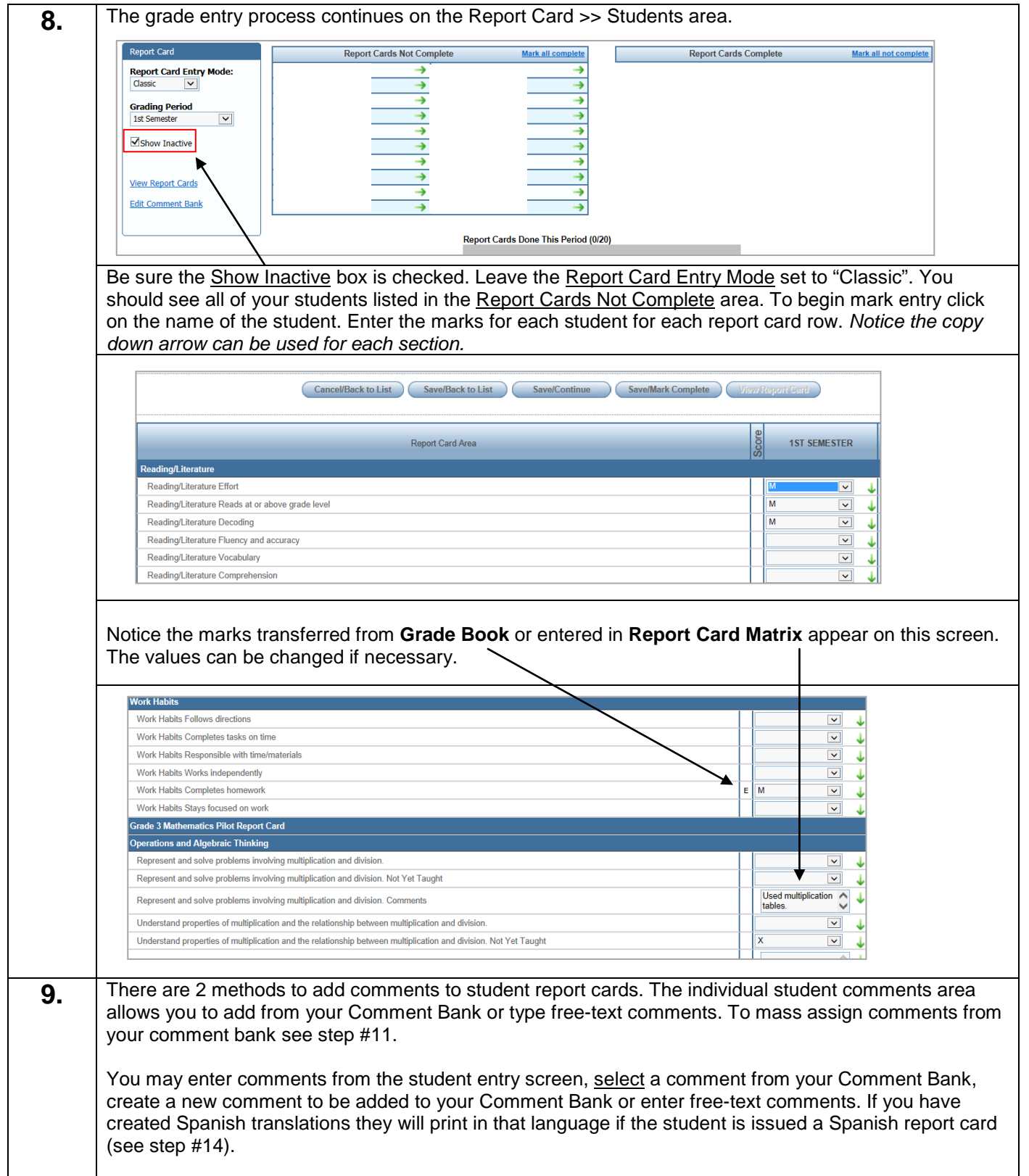

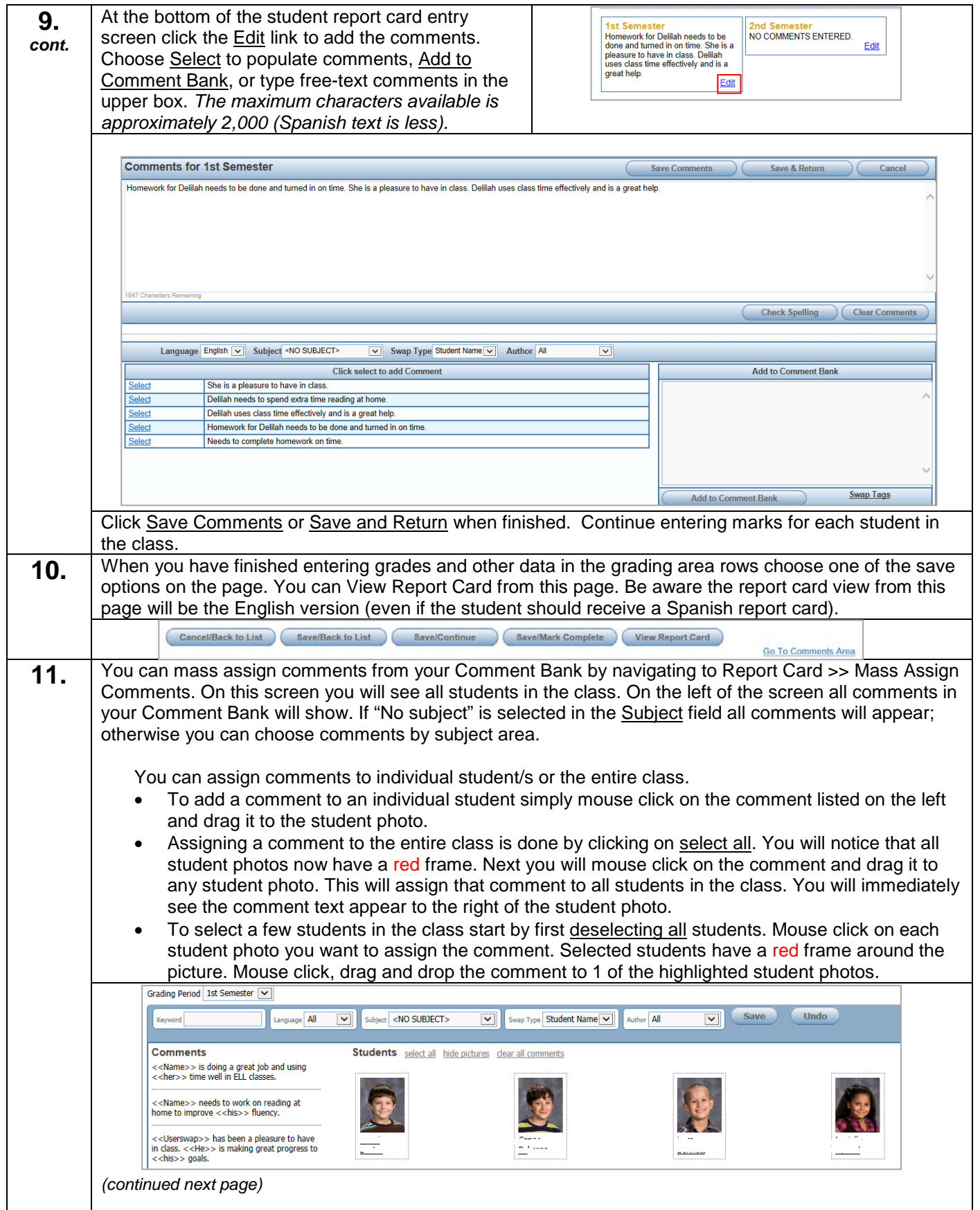

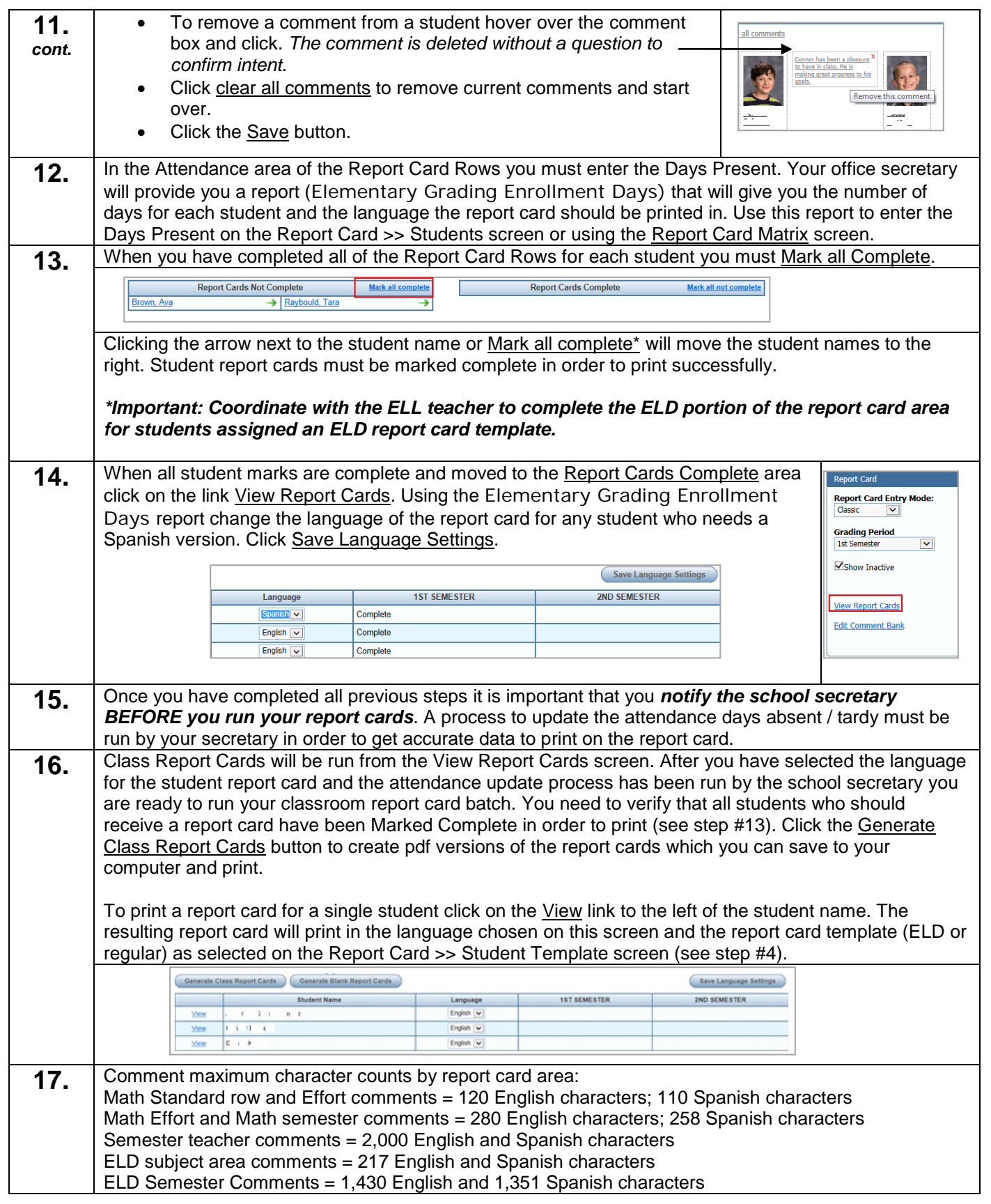

Version 8.0.6 Technology/1/17/2014